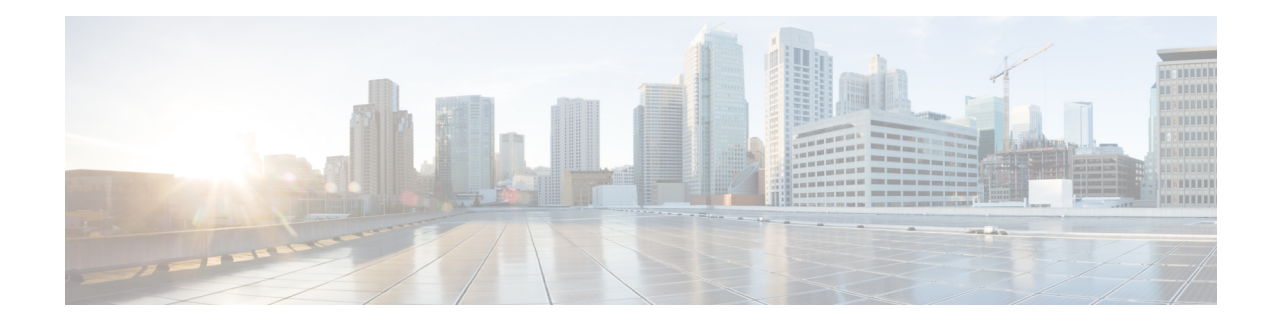

# **Traffic Policing and Shaping**

This chapter describes the support of per subscriber Traffic Policing and Shaping feature on Cisco's Chassis and explains the commands and RADIUS attributes that are used to implement this feature. The product Administration Guides provide examples and procedures for configuration of basic services on the system. It isrecommended that you select the configuration example that best meets yourservice model, and configure the required elements for that model, as described in the respective product Administration Guide, before using the procedures in this chapter.

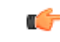

Traffic Policing and Shaping is a licensed Cisco feature. A separate feature license may be required. Contact your Cisco account representative for detailed information on specific licensing requirements. For information on installing and verifying licenses, refer to the *Managing License Keys* section of the *Software Management Operations* chapter in the *System Administration Guide*. **Important**

The following topics are included:

- Feature [Description,](#page-0-0) on page 1
- Traffic [Policing,](#page-0-1) on page 1
- Traffic [Shaping,](#page-1-0) on page 2
- Traffic Policing [Configuration,](#page-1-1) on page 2
- Traffic Shaping [Configuration,](#page-4-0) on page 5
- [Configuring](#page-6-0) Traffic Shaping, on page 7
- RADIUS [Attributes,](#page-9-0) on page 10

## <span id="page-0-1"></span><span id="page-0-0"></span>**Feature Description**

This section describes the traffic policing and traffic shaping for individual subscribers.

# **Traffic Policing**

Traffic policing enables bandwidth limitations on individual subscribers and/or APN of a particular traffic class in 3GPP/3GPP2 service.

Bandwidth enforcement is configured and enforced independently on the downlink and the uplink directions.

The Traffic Policing feature uses the Token Bucket algorithm (a modified trTCM) as specified in RFC2698. The algorithm measures the following criteria to determine a packet:

- **Committed Data Rate (CDR):** The guaranteed rate (in bits per second) at which packets can be transmitted/received for the subscriber during the sampling interval.
- **Peak Data Rate (PDR):** The maximum rate (in bits per second) that subscriber packets can be transmitted/received for the subscriber during the sampling interval.
- **Burst-size:** The maximum number of bytes that can be transmitted/received for the subscriber during the sampling interval for both committed (CBS) and peak (PBS) rate conditions. This represents the maximum number of tokens that can be placed in the subscriber's "bucket". Committed burst size (CBS) equals the peak burst size (PBS) for each subscriber.

The system can be configured to take any of the following actions on packets that are determined to be in excess or in violation:

- **Drop:** The offending packet is discarded.
- **Transmit:** The offending packet is passed.
- **Lower the IP Precedence:** The packet's ToS bit is set to "0", thus downgrading it to Best Effort, prior to passing the packet. The packet's ToS bit was already set to "0", this action is equivalent to "Transmit".

### <span id="page-1-0"></span>**Traffic Shaping**

Traffic Shaping is a rate limiting method that provides a buffer facility for packets exceeded the configured limit. Once the packet that exceed the data rate, the packet queued inside the buffer to be delivered at a later time.

The bandwidth enforcement can be done in the downlink and uplink directions independently. If there is no more buffer space available for subscriber data the system can be configured to either drop the packets or transmit for the next scheduled traffic session.

## <span id="page-1-1"></span>**Traffic Policing Configuration**

Traffic Policing is configured on a per-subscriber basis. The subscribers can either be locally configured subscribers on the system or subscriber profiles configured on a remote RADIUS server.

In 3GPP service, traffic policing can be configured for subscribers through APN configuration as well.

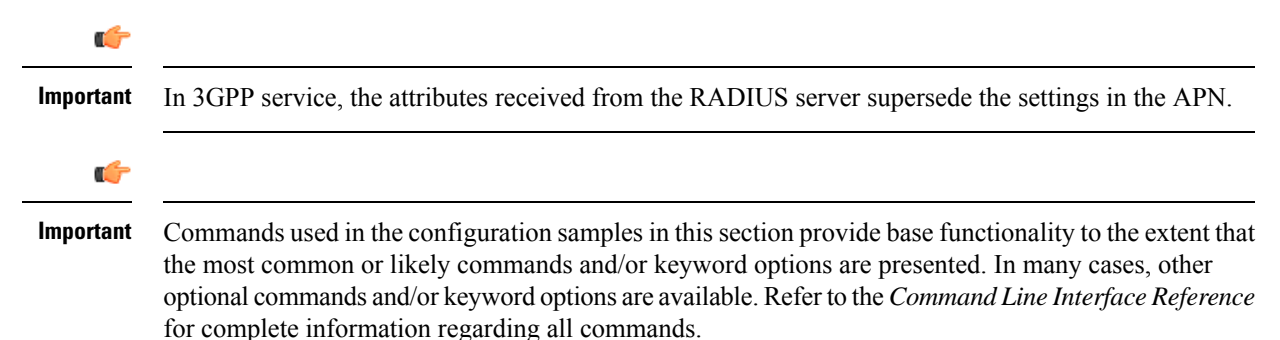

### **Configuring Subscribers for Traffic Policing**

```
Ú
```
Instructions for configuring RADIUS-based subscriber profiles are not provided in this document. Please refer to the documentation supplied with your server for further information. **Important**

- **Step 1** Configure local subscriber profiles on the system to support Traffic Policing by applying the following example configurations:
	- a) To apply the specified limits and actions to the downlink (data to the subscriber):

```
configure
context context_name
    subscriber name <user_name>
        qos traffic-police direction downlink
        end
```
b) To apply the specified limits and actions to the uplink (data from the subscriber):

#### **configure**

```
context context_name
subscriber name <user_name>
    qos traffic-police direction uplink
    end
```
Notes:

- There are numerous keyword options associated with the **qos traffic-police direction { downlink | uplink }** command.
- Repeat for each additional subscriber to be configured.
- If the exceed/violate action is set to "lower-ip-precedence", the TOS value for the outer packet becomes "best effort" for packets that exceed/violate the traffic limits regardless of what the **ip user-datagram-tos-copy** command in the Subscriber Configuration mode is configured to. In addition, the "lower-ip-precedence" option may also override the configuration of the **ip qos-dscp** command (also in the Subscriber Configuration mode). Therefore, it is recommended that command not be used when specifying this option. **Note**
- **Step 2** Verify the subscriber profile configuration by applying the following example configuration:

```
context <context_name>
show subscriber configuration username <user_name>
```
**Step 3** Save your configuration to flash memory, an external memory device, and/or a network location using the Exec mode command **save configuration**. For additional information on how to verify and save configuration files, refer to the *System Administration Guide* and the *Command Line Interface Reference*.

### **Configuring APN for Traffic Policing in 3GPP Networks**

This section provides information and instructions for configuring the APN template's QoS profile in support of Traffic Policing.

The profile information is sent to the SGSN(s) in response to the GTP Create/Update PDP Context Request messages. If the QoS profile requested by the SGSN is lower than the configured QoS profile, the profile requested by the SGSN is used. If the QoS profile requested by the SGSN is higher, the configured rates are used.

The values for the committed data rate and peak data rate parameters are exchanged in the GTP messages between the GGSN and the SGSN. Therefore, the values used may be lower than the configured values. When negotiating the rate with the SGSN(s), the system converts this rate to a value that is permitted by GTP as shown in the following table:

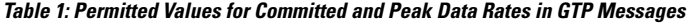

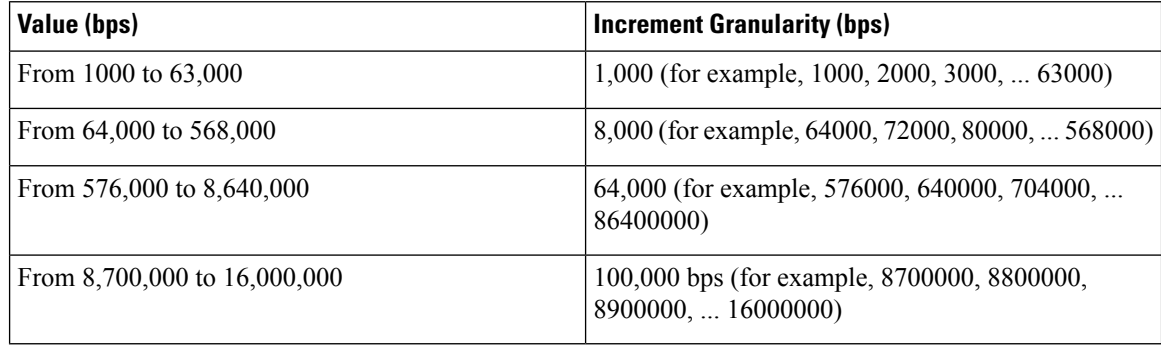

**Step 1** Set parameters by applying the following example configurations:

a) To apply the specified limits and actions to the downlink (the Gn direction):

```
configure
context <context_name>
    apn <apn_name>
         qos rate-limit downlink
         end
```
b) To apply the specified limits and actions to the uplink (the Gi direction):

#### **configure**

```
context <context_name>
apn <apn_name>
    qos rate-limit uplink
    end
```
**Notes**:

- There are numerous keyword options associated with **qos rate-limit { downlink | uplink }** command.
- *Optionally*, configure the maximum number of PDP contexts that can be facilitated by the APN to limit the APN's bandwidth consumption by entering the following command in the configuration:

**max-contents primary** <*number*> **total** <*total\_number*>

• Repeat as needed to configure additional Qos Traffic Policing profiles.

**Important** If a "subscribed" traffic class is received, the system changes the class to background and sets the following: The uplink and downlink guaranteed data rates are set to 0. If the received uplink or downlink data rates are 0 and traffic policing is disabled, the default of 64 kbps is used. When enabled, the APN configured values are used. If the configured value for downlink max data rate is larger than can fit in an R4 QoS profile, the default of 64 kbps is used. If either the received uplink or downlink max data rates is non-zero, traffic policing is employed if enabled for the background class. The received values are used for responses when traffic policing is disabled.

**Step 2** Verify that your APNs were configured properly by entering the following command: **show apn { all | name** *apn\_name* }

The output is a concise listing of configured APN parameter settings.

**Step 3** Save your configuration to flash memory, an external memory device, and/or a network location using the Exec mode command **save configuration**. For additional information on how to verify and save configuration files, refer to the *System Administration Guide* and the *Command Line Interface Reference*.

### <span id="page-4-0"></span>**Traffic Shaping Configuration**

Traffic Shaping is configured on a per-subscriber basis. The subscribers can either be locally configured subscribers on the system or subscriber profiles configured on a remote RADIUS server.

In 3GPP service Traffic policing can be configured for subscribers through APN configuration as well.

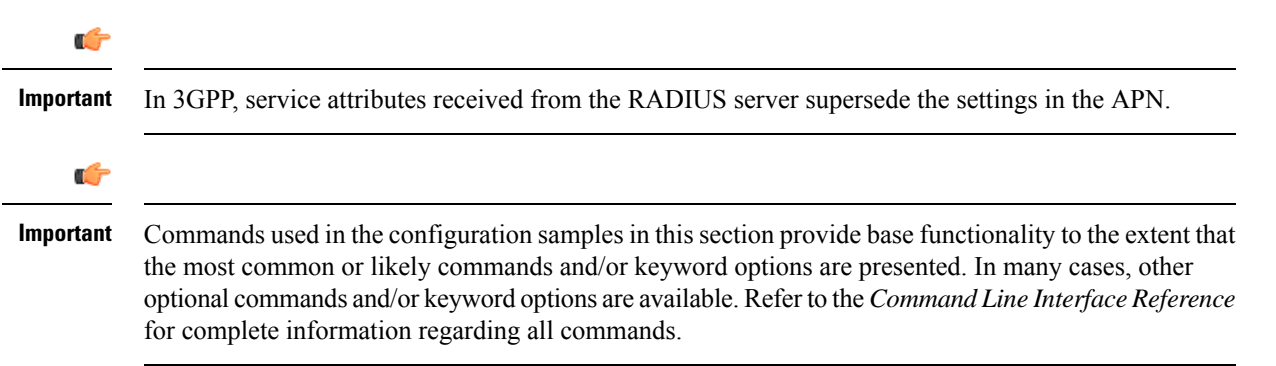

#### **Configuring Subscribers for Traffic Shaping**

This section provides information and instructions for configuring local subscriber profiles on the system to support Traffic Shaping.

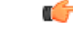

Instructionsfor configuring RADIUS-based subscriber profiles are not provided in this document.Please refer to the documentation supplied with your server for further information. **Important**

**Step 1** Set parameters by applying the following example configurations:

a) To apply the specified limits and actions to the downlink (data to the subscriber):

```
configure
context <context_name>
    subscriber name <user_name>
         qos traffic-shape direction downlink
         end
```
b) To apply the specified limits and actions to the uplink (data to the subscriber):

```
configure
context <context_name>
    subscriber name <user_name>
         qos traffic-shape direction uplink
         end
```
Notes:

- There are numerous keyword options associated with **qos traffic-shape direction { downlink | uplink }** command.
- Repeat for each additional subscriber to be configured.
- Important If the exceed/violate action is set to "lower-ip-precedence", the TOS value for the outer packet becomes "best effort" for packets that exceed/violate the traffic limits regardless of what the **ip user-datagram-tos-copy** command in the Subscriber Configuration mode is configured to. In addition, the "lower-ip-precedence" option may also override the configuration of the **ip qos-dscp** command (also in the Subscriber Configuration mode). Therefore, it is recommended that command not be used when specifying this option.
- **Step 2** Verify the subscriber profile configuration by applying the following example configuration:

```
context <context_name>
show subscriber configuration username <user_name>
```
**Step 3** Save your configuration to flash memory, an external memory device, and/or a network location using the Exec mode command **save configuration**. For additional information on how to verify and save configuration files, refer to the *System Administration Guide* and the *Command Line Interface Reference*.

#### **Configuring APN for Traffic Shaping in 3GPP Networks**

This section provides information and instructions for configuring the APN template's QoS profile in support of Traffic Shaping.

The profile information is sent to the SGSN(s) in response to the GTP Create/Update PDP Context Request messages. If the QoS profile requested by the SGSN is lower than the configured QoS profile, the profile requested by the SGSN is used. If the QoS profile requested by the SGSN is higher, the configured rates are used.

The values for the committed data rate and peak data rate parameters are exchanged in the GTP messages between the GGSN and the SGSN. Therefore, the values used may be lower than the configured values. When negotiating the rate with the SGSN(s), the system converts this rate to a value that is permitted by GTP as shown in the following table.

**Table 2: Permitted Values for Committed and Peak Data Rates in GTP Messages**

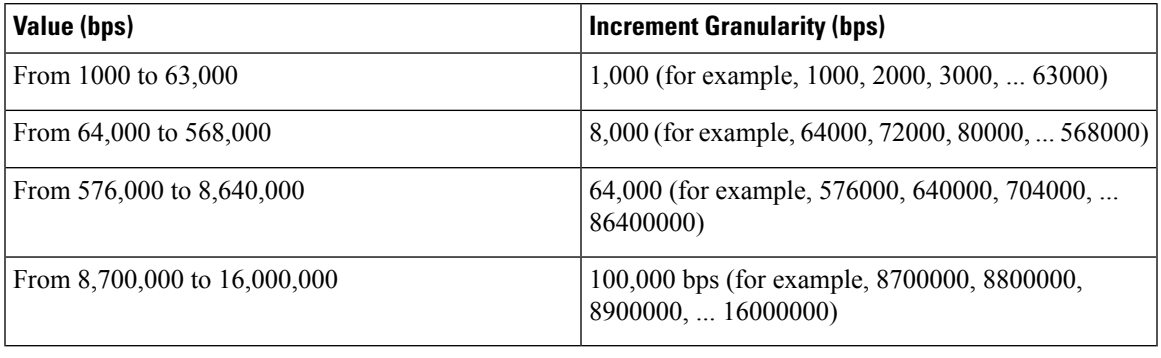

**Step 1** Set parameters by applying the following example configurations.

a) To apply the specified limits and actions to the downlink (data to the subscriber):

```
configure
```

```
context context_name
subscriber name user_name
    qos rate-limit downlink
    end
```
b) To apply the specified limits and actions to the uplink (data to the subscriber):

```
configure
context context_name
    apn apn_name
         qos rate-limit uplink
         end
```
**Step 2** Verify that your APNs were configured properly by entering the following command:

**show apn { all | name** *apn\_name***}**

The output is a concise listing of configured APN parameter settings.

<span id="page-6-0"></span>**Step 3** Save your configuration to flash memory, an external memory device, and/or a network location using the Exec mode command **save configuration**. For additional information on how to verify and save configuration files, refer to the *System Administration Guide* and the *Command Line Interface Reference*.

## **Configuring Traffic Shaping**

### **Configuring Subscribers for Traffic Shaping**

This section provides information and instructions for configuring local subscriber profiles on the system to support Traffic Shaping.

Ú **Important** Instructions for configuring RADIUS-based subscriber profiles are not provided in this document. Please refer to the documentation supplied with your server for further information. **Step 1** Set parameters by applying the following example configurations: a) To apply the specified limits and actions to the downlink (data to the subscriber): **configure context** <*context\_name*> **subscriber name** <*user\_name*> **qos traffic-shape direction downlink end** b) To apply the specified limits and actions to the uplink (data to the subscriber): **configure context** <*context\_name*> **subscriber name** <*user\_name*> **qos traffic-shape direction uplink end**

Notes:

- There are numerous keyword options associated with **qos traffic-shape direction { downlink | uplink }** command.
- Repeat for each additional subscriber to be configured.
- **Important** If the exceed/violate action is set to "lower-ip-precedence", the TOS value for the outer packet becomes "best effort" for packets that exceed/violate the traffic limits regardless of what the **ip user-datagram-tos-copy** command in the Subscriber Configuration mode is configured to. In addition, the "lower-ip-precedence" option may also override the configuration of the **ip qos-dscp** command (also in the Subscriber Configuration mode). Therefore, it is recommended that command not be used when specifying this option.
- **Step 2** Verify the subscriber profile configuration by applying the following example configuration:

```
context <context_name>
show subscriber configuration username <user_name>
```
**Step 3** Save your configuration to flash memory, an external memory device, and/or a network location using the Exec mode command **save configuration**. For additional information on how to verify and save configuration files, refer to the *System Administration Guide* and the *Command Line Interface Reference*.

#### **Configuring APN for Traffic Shaping in 3GPP Networks**

This section provides information and instructions for configuring the APN template's QoS profile in support of Traffic Shaping.

The profile information is sent to the SGSN(s) in response to the GTP Create/Update PDP Context Request messages. If the QoS profile requested by the SGSN is lower than the configured QoS profile, the profile requested by the SGSN is used. If the QoS profile requested by the SGSN is higher, the configured rates are used.

The values for the committed data rate and peak data rate parameters are exchanged in the GTP messages between the GGSN and the SGSN. Therefore, the values used may be lower than the configured values. When negotiating the rate with the SGSN(s), the system converts this rate to a value that is permitted by GTP as shown in the following table.

**Table 3: Permitted Values for Committed and Peak Data Rates in GTP Messages**

| Value (bps)                      | <b>Increment Granularity (bps)</b>                                    |
|----------------------------------|-----------------------------------------------------------------------|
| From 1000 to 63,000              | 1,000 (for example, 1000, 2000, 3000,  63000)                         |
| From $64,000$ to $568,000$       | 8,000 (for example, 64000, 72000, 80000,  568000)                     |
| From 576,000 to 8,640,000        | 64,000 (for example, 576000, 640000, 704000,<br>86400000)             |
| From $8,700,000$ to $16,000,000$ | 100,000 bps (for example, 8700000, 8800000,<br>$8900000$ , $16000000$ |

#### **Step 1** Set parameters by applying the following example configurations.

a) To apply the specified limits and actions to the downlink (data to the subscriber):

```
configure
```

```
context context_name
subscriber name user_name
    qos rate-limit downlink
    end
```
b) To apply the specified limits and actions to the uplink (data to the subscriber):

```
configure
context context_name
    apn apn_name
         qos rate-limit uplink
         end
```
**Step 2** Verify that your APNs were configured properly by entering the following command:

**show apn { all | name** *apn\_name***}**

The output is a concise listing of configured APN parameter settings.

**Step 3** Save your configuration to flash memory, an external memory device, and/or a network location using the Exec mode command **save configuration**. For additional information on how to verify and save configuration files, refer to the *System Administration Guide* and the *Command Line Interface Reference*.

## <span id="page-9-0"></span>**RADIUS Attributes**

### **Traffic Policing for CDMA Subscribers**

The RADIUS attributes listed in the following table configure Traffic Policing for CDMA subscribers (PDSN and HA) that are configured on remote RADIUSservers.See the *AAA Interface Administration and Reference* for more information on these attributes.

| <b>Attribute</b>                     | <b>Description</b>                                                                                                    |
|--------------------------------------|----------------------------------------------------------------------------------------------------|
| SN-QoS-Tp-Dnlk                       | Enable or disable traffic policing in the downlink<br>direction.                                                                                                    |
| (or SN1-QoS-Tp-Dnlk)                 |                                                                                                    |
| SN-Tp-Dnlk-Committed-Data-Rate       | Specifies the downlink committed data rate in bps.                                                                                                    |
| (or SN1-Tp-Dnlk-Committed-Data-Rate) |                                                                                                    |
| SN-Tp-Dnlk-Peak-Data-Rate            | Specifies the downlink peak data rate in bps.                                                                                                    |
| (or SN1-Tp-Dnlk-Committed-Data-Rate) |                                                                                                    |
| SN-Tp-Dnlk-Burst-Size                | Specifies the downlink-burst-size in bytes.                                                                                                    |
| (or SN1-Tp-Dnlk-Burst-Size)          | <b>NOTE:</b> This parameter must be configured to the<br>greater of the following two values: 1) 3 times greater<br>than packet MTU for the subscriber connection, OR<br>2) 3 seconds worth of token accumulation within the<br>"bucket" for the configured peak data rate. |
| SN-Tp-Dnlk-Exceed-Action             | Specifies the downlink exceed action to perform.                                                                                                    |
| (or SN1-Tp-Dnlk-Exceed-Action)       |                                                                                                    |
| SN-Tp-Dnlk-Violate-Action            | Specifies the downlink violate action to perform.                                                                                                    |
| (or SN1-Tp-Dnlk-Violate-Action)      |                                                                                                    |
| SN-QoS-Tp-Uplk                       | Enable/disable traffic policing in the downlink<br>direction.                                                                                                    |
| (or SN1-QoS-Tp-Uplk)                 |                                                                                                    |
| SN-Tp-Uplk-Committed-Data-Rate       | Specifies the uplink committed data rate in bps.                                                                                                    |
| (or SN1-Tp-Uplk-Committed-Data-Rate) |                                                                                                    |
| SN-Tp-Uplk-Peak-Data-Rate            | Specifies the uplink peak data rate in bps.                                                                                                    |
| (or SN1-Tp-Uplk-Committed-Data-Rate) |                                                                                                    |

**Table 4: RADIUS Attributes Required for Traffic Policing Support for CDMA Subscribers**

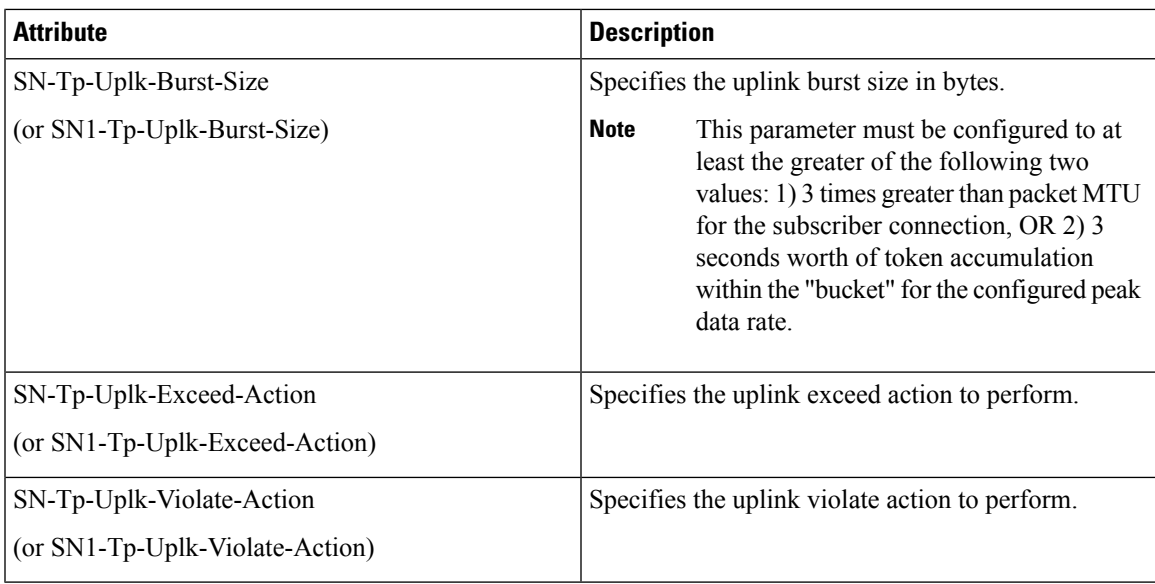

### **Traffic Policing for UMTS Subscribers**

The RADIUS attributes listed in the following table are used to configure Traffic Policing for UMTS subscribers configured on remote RADIUS servers. More information on these attributes can be found in the *AAA Interface Administration and Reference*.

**Table 5: RADIUS Attributes Required for Traffic Policing Support for UMTS Subscribers**

| <b>Attribute</b>                | <b>Description</b>                             |
|---------------------------------|------------------------------------------------|
| SN-QoS-Conversation-Class       | Specifies the QOS Conversation Traffic Class.  |
| (or SN1-QoS-Conversation-Class) |                                                |
| SN-QoS-Streaming-Class          | Specifies the QOS Streaming Traffic Class.     |
| (or SN1-QoS-Streaming-Class)    |                                                |
| SN-QoS-Interactive1-Class       | Specifies the QOS Interactive Traffic Class.   |
| (or SN1-QoS-Interactive1-Class) |                                                |
| SN-OoS-Interactive2-Class       | Specifies the QOS Interactive 2 Traffic Class. |
| (or SN1-QoS-Interactive2-Class) |                                                |
| SN-OoS-Interactive3-Class       | Specifies the QOS Interactive 3Traffic Class.  |
| (or SN1-QoS-Interactive3-Class) |                                                |
| SN-QoS-Background-Class         | Specifies the QOS Background Traffic Class.    |
| (or SN1-QoS-Background-Class)   |                                                |

I

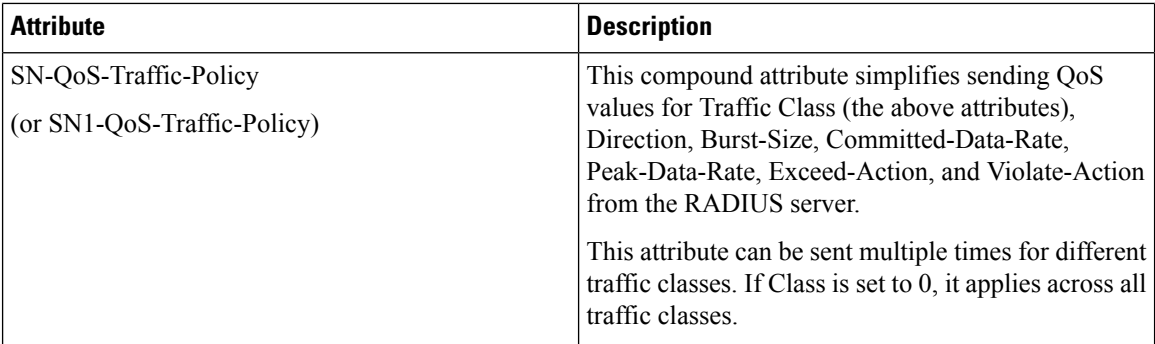